## Инструкция регистрации студента в «Сферум»

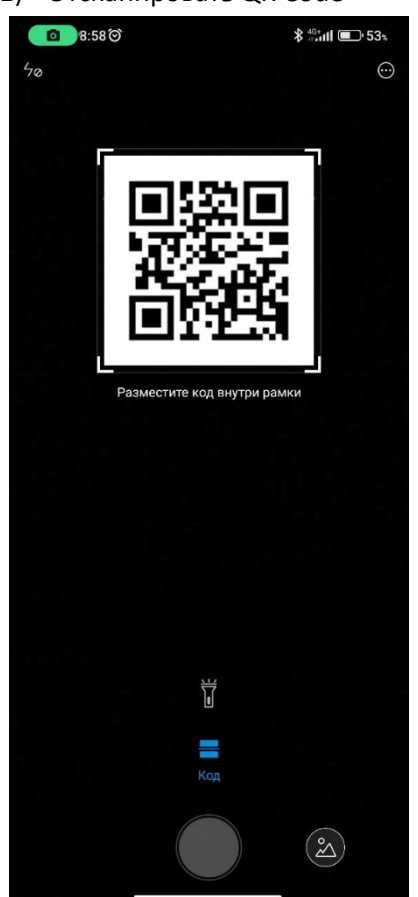

1) Отсканировать QR Code

2) Перейти по ссылке на сайт «Сферум»

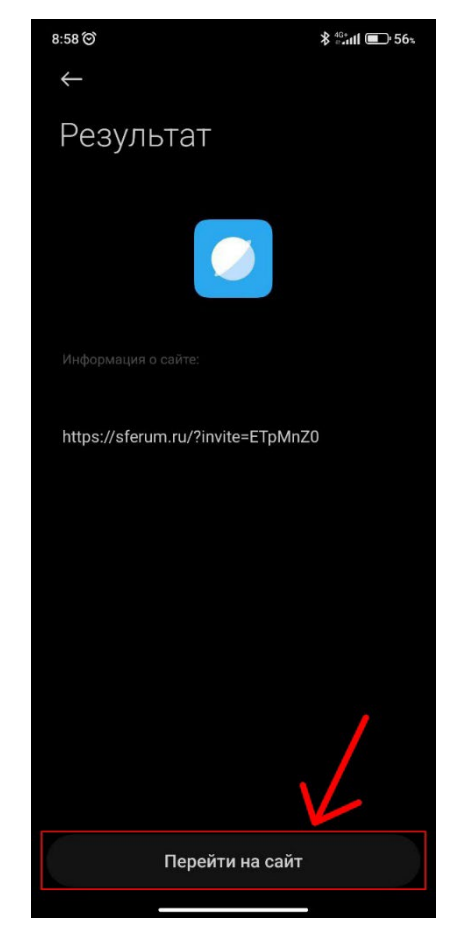

3) Нажмите кнопку «присоединиться»

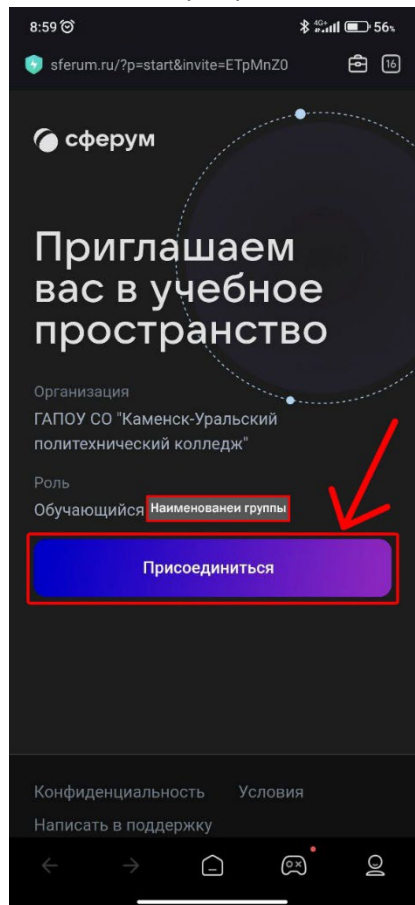

4) После вас направит на другой сайт где необходимо войти в аккаунт

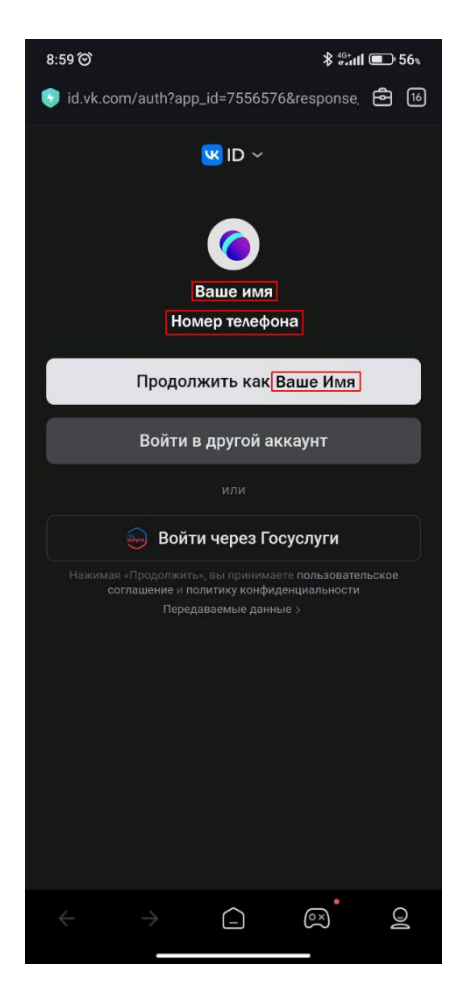

5) Далее необходимо вступить в организацию, проверьте наименование группы.

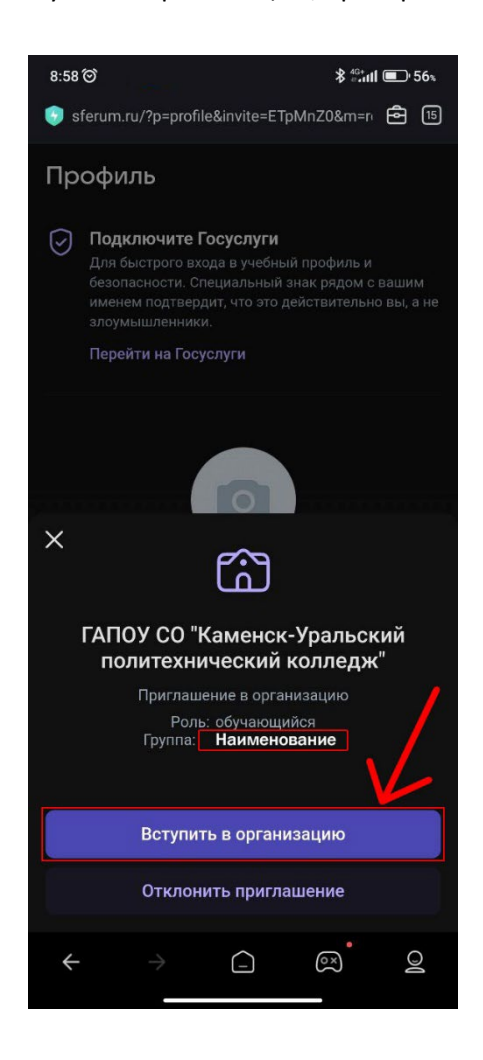